## **Player Statistics**  Manual

The Player Statistics is part of the TROLS (Tennis Results On-Line System) and is designed to allow clubs to access their player's statistics.

To access the Club Contacts database you should have a modern Browser:

- Microsoft Internet Explorer 5.x, or higher
- Opera 7.x, or higher
- Firefox 2.x or higher

The browser must have javascript enabled.

## **Here's how it works.**

- 1. Obtain a Userid and password either from your club official, or, if no-one from your club has a Userid, contact Jillian Sanders at jillian.sanders@bigpond.com. Anyone who is registered as a club official, and can log into the system can allocate a Userid and password to any new user within their club.
- 2. Log on to **www.trols.org.au/brta** and click on "club zone", or via the link on Bayside Regional Tennis web-site.

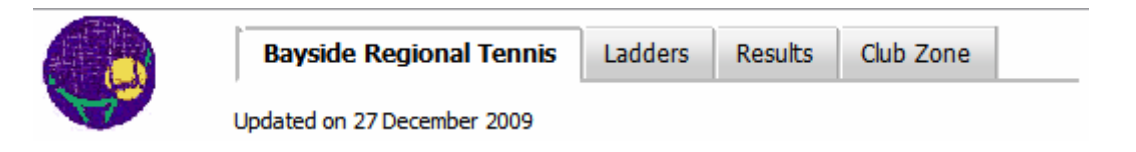

3. Enter your Userid and Password.

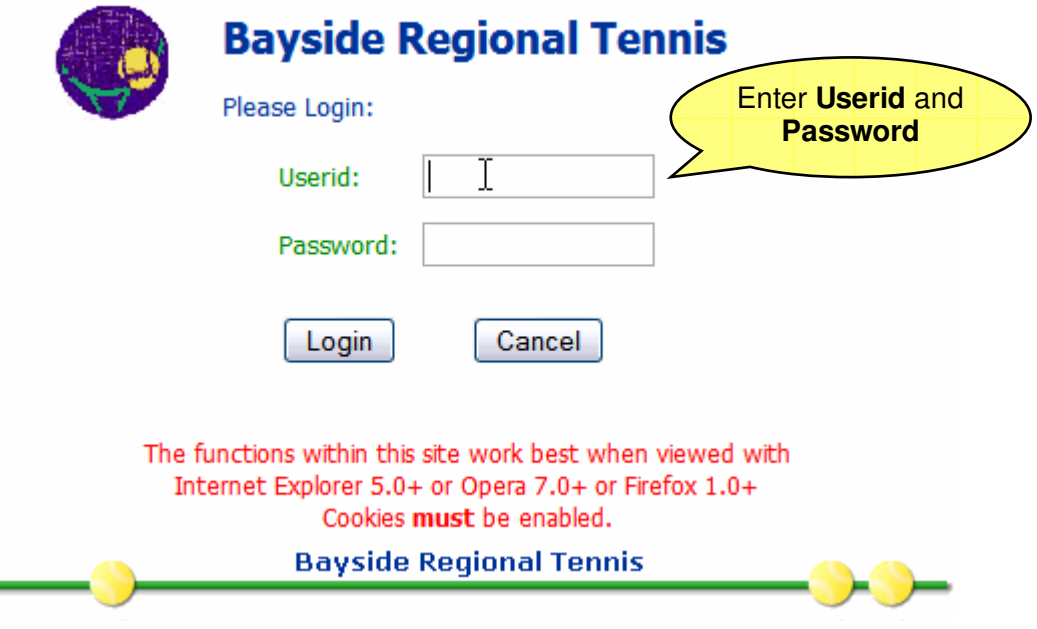

4. Click on "Display {Club Name} Player Statistics".

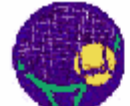

## **Bayside Regional Tennis**

Bruce Leister please choose an Option:

- 1. Update Mordialloc details
- 2. Enter Mordialloc Match Results
- 3. Display Mordialloc Player Statistics
- 4. List members of Mordialloc teams
- 5. Change your Password
- 6. Download the Club Contacts User Guide (120 Kbytes)
- 7. Download the On-line Result Entry User Guide (195 KBytes)
- 8. Download the Player Statistics User Guide (104 KBytes)

Close by clicking on the Window's X (Close button)

**Bayside Regional Tennis** 

5. Choose competition time, and then Season

Player Statistics for Chadstone Version 2.2

Bruce Leister - Please choose an Option:

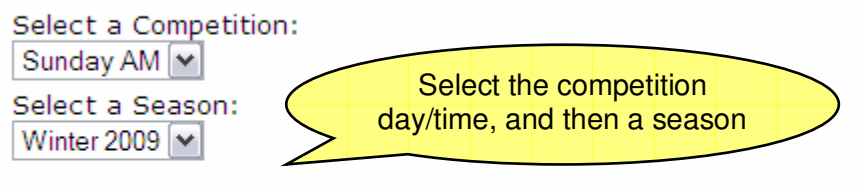

- 1. View Player Statistics
- 2. Download Player Statistics Excel 2.1 compatible)
- 3. Download Raw Player data (Excel 2.1 compatible)
- 4. Back to Club Zone Menu
- 6. View Statistics

An overall ranking (and a singles ranking – where applicable) is allocated to each player based on:

- a. Percentage of rubbers won against rubbers played (0-100%), then
- b. Percentage of sets won against sets played (0-100%), then
- c. Percentage of games won against games lost

The playing position in the team (1,2,3, or 4) is not considered when calculating the ranking.

The ranking and their playing position is used to determine a suggested grade.

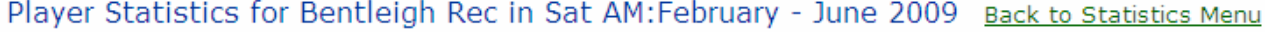

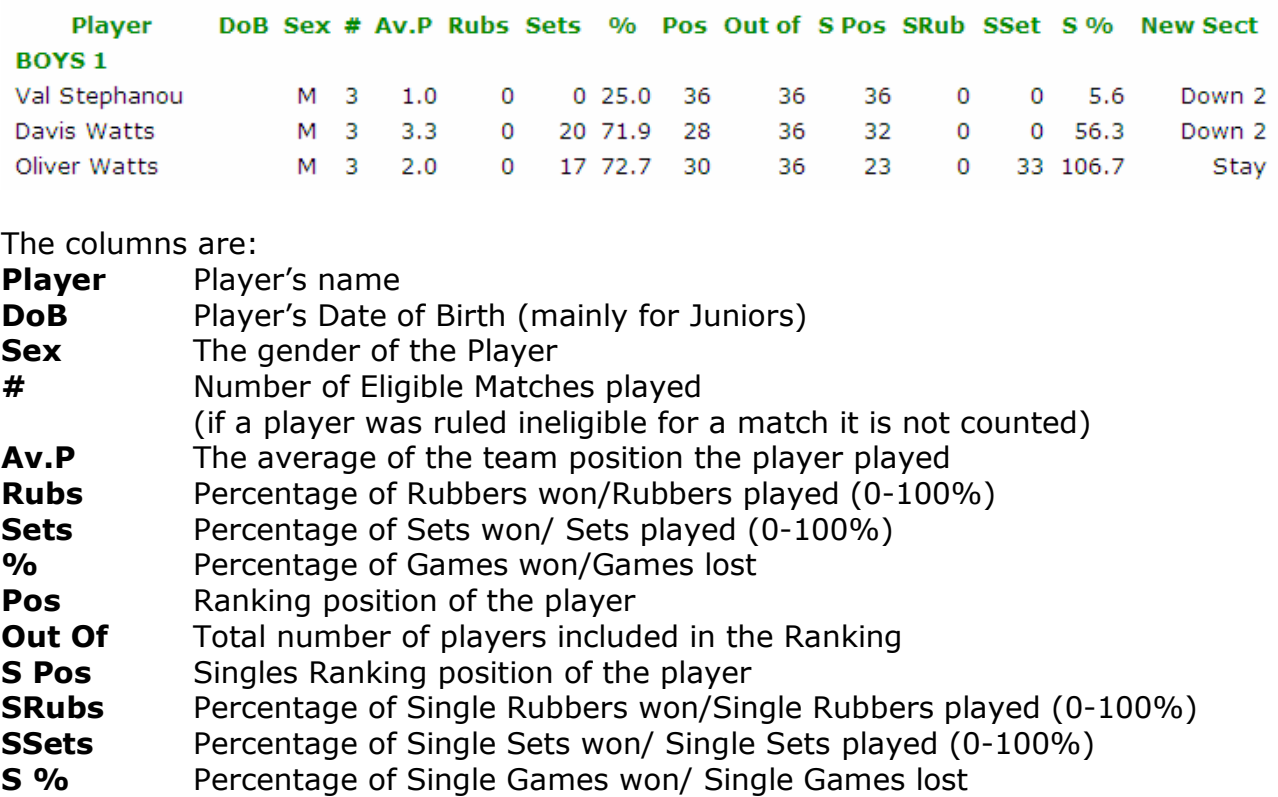

- **New Sect** A suggestion as to their grade for next season (from Down 2 to Up 2)
- 7. Download Statistics (in a Excel compatible format)

To download one of the data files, Select a Competition Time, then Season, then click on the link, a dialog box will be displayed, giving you the choice of Saving this file to disk, or Opening the file in Excel (or which ever application is associated with the .xls file extension), you can subsequently save the file to your computer from within the application.

This is the dialog box that Internet Explorer displays

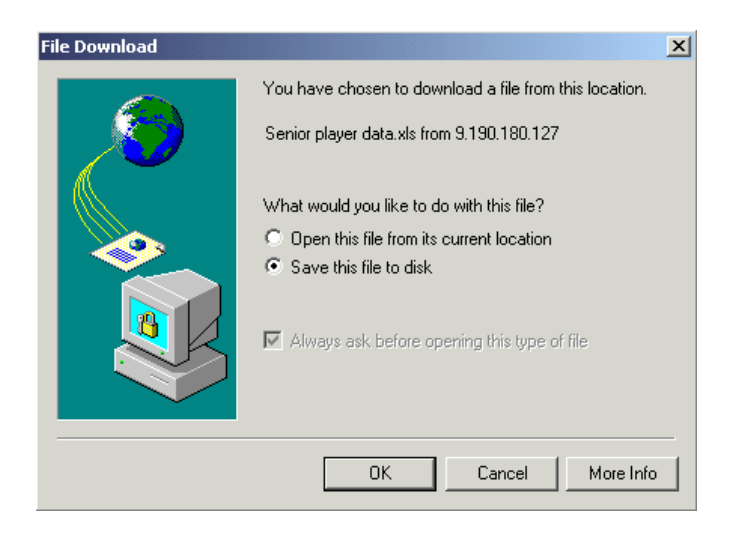

8. Raw Player data (in a Excel compatible format)

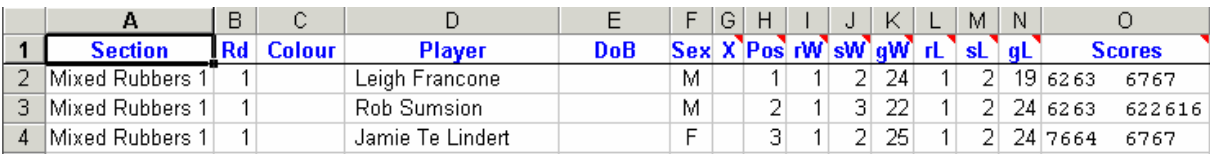

There are headings explanation notes where there is a note indicator (small red arrow in top right corner of the cell.

There are corresponding columns for Single rubbers/sets/games won/lost after the Scores